# Functional analysis of RNA-seq data

Céline Keime keime@igbmc.fr

## Analysis of RNA-seq data

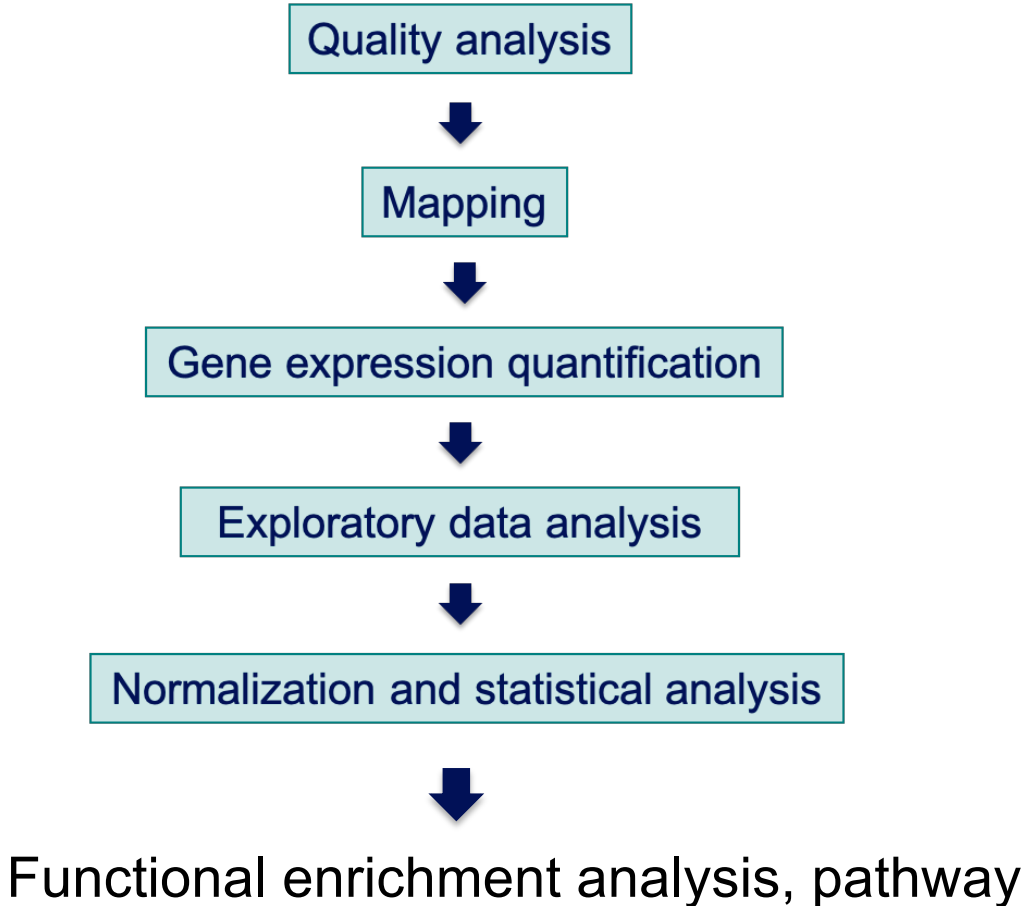

analysis, integration with other data, …

### Functional analysis

- $\blacksquare$  A lot of functional analysis tools available
	- **n** Initially developed for microarray data
	- **E.g. GO tools listed in** 
		- http://geneontology.org/docs/go-enrichment-analysis/
	- Methods specific to RNA-seq data
		- **Bioconductor packages** 
			- Goseq (Young et al., Genome Biology 2010;11:R14)
			- SeqGSEA (Wang et al. BMC Bioinformatics 2013, 14(Sup5):S16)
		- GSAASeqSP (Xiong et al Scientific Reports 2014; 4:6347)
- DAVID will be used for this practical session because
	- **qualfing the software** or graphical interface & free software
- < DAVID
	- < **D**atabase for **A**nnotation, **V**isualization and **I**ntegrated **D**iscovery
	- < https://david.ncifcrf.gov/
	- A very interested article describing how to use DAVID : Huang et al. Nature Protocols 2009;4(1):44-57.

#### DAVID

#### **Annotation Summary Results**

- **Current Gene List: demolist1 Current Background: Homo sapiens**
- **El Disease (1 selected)**
- **El Functional\_Categories (3 selected)**
- **El Gene\_Ontology (3 selected)** 田 General Annotations (0 selected)
- **Ⅲ Literature (0 selected)**
- **Ⅲ Main Accessions (0 selected)**
- **El Pathways (3 selected)**
- 田 Protein\_Domains (3 selected)
- **Ⅲ Protein\_Interactions (0 selected)**
- **Ⅲ Tissue\_Expression (0 selected)**

\*\*\* Red annotation categories denote DAVID defined defaults\*\*\*

#### **Combined View for Selected Annotation**

**Functional Annotation Clustering Functional Annotation Chart Functional Annotation Table** 

#### **Different sources of annotation**

- Disease (OMIM)
- Gene Ontology
- < Pathways (KEGG, Biocarta)
- < Protein Domains (InterPro, SMART)
- **Protein Interaction (BIND)**

#### **Different tools**

 $\sim$   $\sim$   $\sim$ 

- **EXECUTE: Functional Annotation Clustering** 
	- < Cluster functionally similar terms associated with a gene list into groups
- < Functional Annotation Chart
	- < Identify enriched annotation terms associated with a gene list
- **Functional Annotation Table** 
	- < Query associated annotations for all genes from a list

- Use DAVID to perform functional analysis of genes significantly over-expressed in siMitf vs siLuc samples
	- Using the thresholds : adjusted p-value  $< 0.05$  and  $log<sub>2</sub>(Fold-Change) > 1$
- For this purpose :
	- 1. Select over-expressed genes using the **Filter** tool on Galaxy
		- <sup>&</sup>lt; Input dataset : siMitfvssiLuc.up.annot.txt

*In your history or dataset 21 in "NGS data analysis training Strasbourg" history*

- Threshold :  $log_2$ (Fold-Change) > 1 *Indeed, genes in siMitfvssiLuc.up.annot.txt file have already been selected with adjusted p-value < 0.05 (cf "Threshold of statistical significance" in SARTools advanced parameters)*
- 2. Select Ensembl gene ID corresponding to these genes using the **Cut** tool on Galaxy, and **save** the result in a file with .**txt** extension.
- 3. Analyse this gene list using DAVID

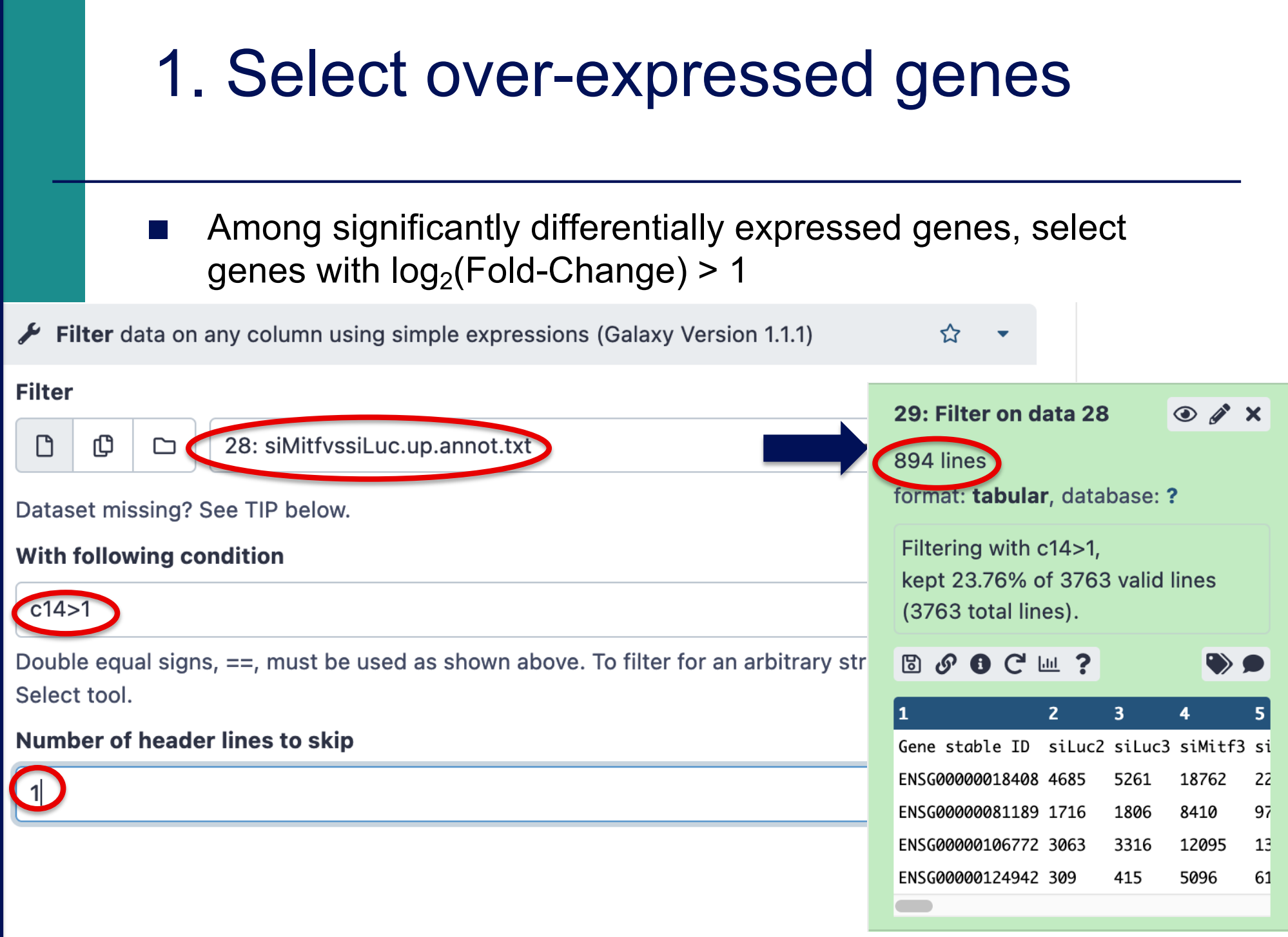

#### 2. Create a list of Ensembl gene IDs ■ Select Ensembl gene IDs in the previous table Cut columns from a table (Galaxy Version 1.0.2) ☆ Cut columns 31 : Cut on data 29 c1 **Delimited by** 894 lines Tab ٠ format tabular, database? From  $90C$   $#$   $#$  ? ſO 29: Filter on data 28 D ▭ Ĵ. B Gene stable ID ENSG00000018408 ENSG00000081189 ENSG00000106772 ENSG00000124942 siMitfvssiLuc\_upgenes\_lfc1\_padj005**.txt** file

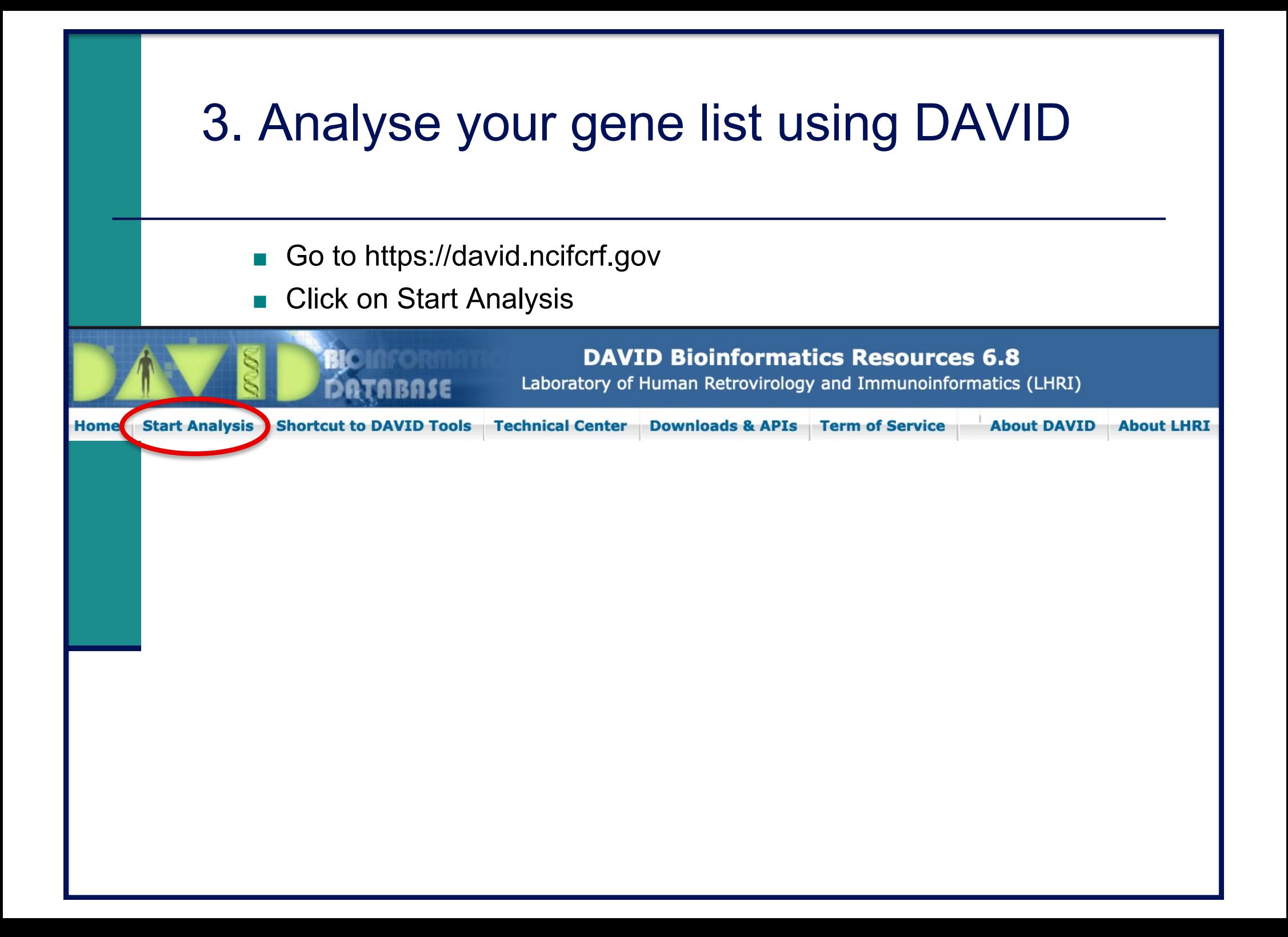

#### 3. Analyze your gene list using DAVID

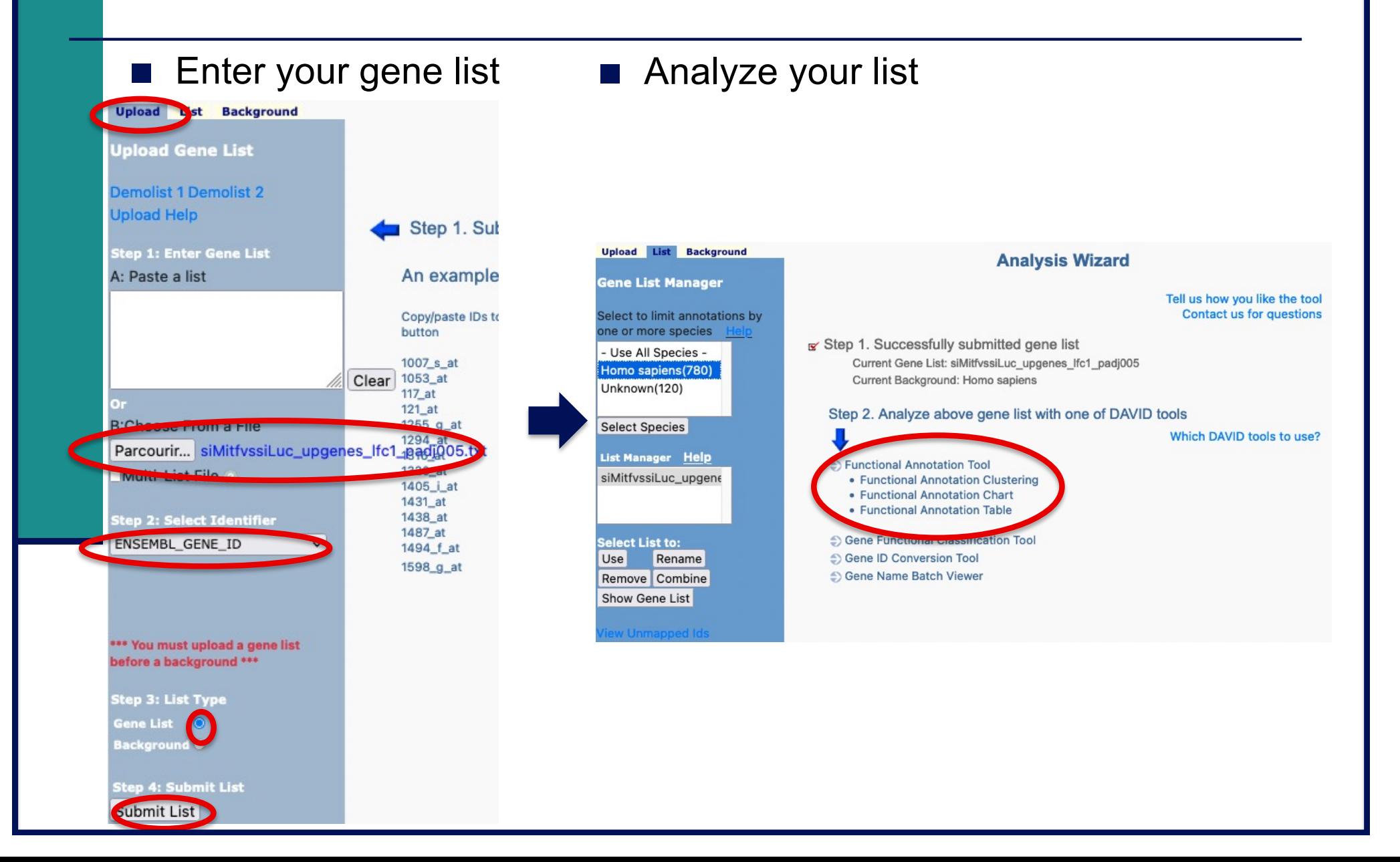

- 1. What are the 10 most enriched functional annotation terms among annotations of the genes from your list ? How many genes are annotated with each of these terms ? Which genes are annotated with the most enriched GO biological process term ?
- *2. KIT ligand* (*KITLG*) gene is annotated with this GO term. What are all associated annotations for this gene ? Among these annotations you will find the KEGG pathway "PI3K-Akt signalling pathway". Are other genes from your list member of this pathway ?
- 3. We would like to represent on an heatmap the variation of expression of all these genes (list genes in PI3K-Akt signalling pathway) in the four samples
	- $\rightarrow$  Prepare a file with the normalized read counts for these genes in all samples

using Galaxy

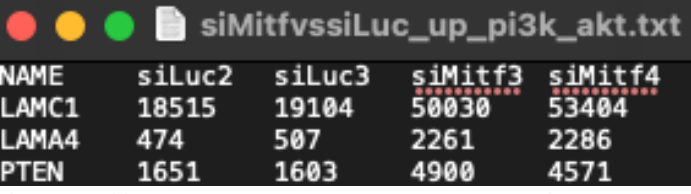

 $\rightarrow$  use Heatmapper (http://www.heatmapper.ca/expression/) to perform the heatmap

3.1. Download list genes in PI3K-Akt signalling pathway from DAVID : At the bottom of PI3K-AKT signalling pathway page, click on "Show All Pathway Genes" then click on "Download File"

PI3K-AKT SIGNALING PATHWAY

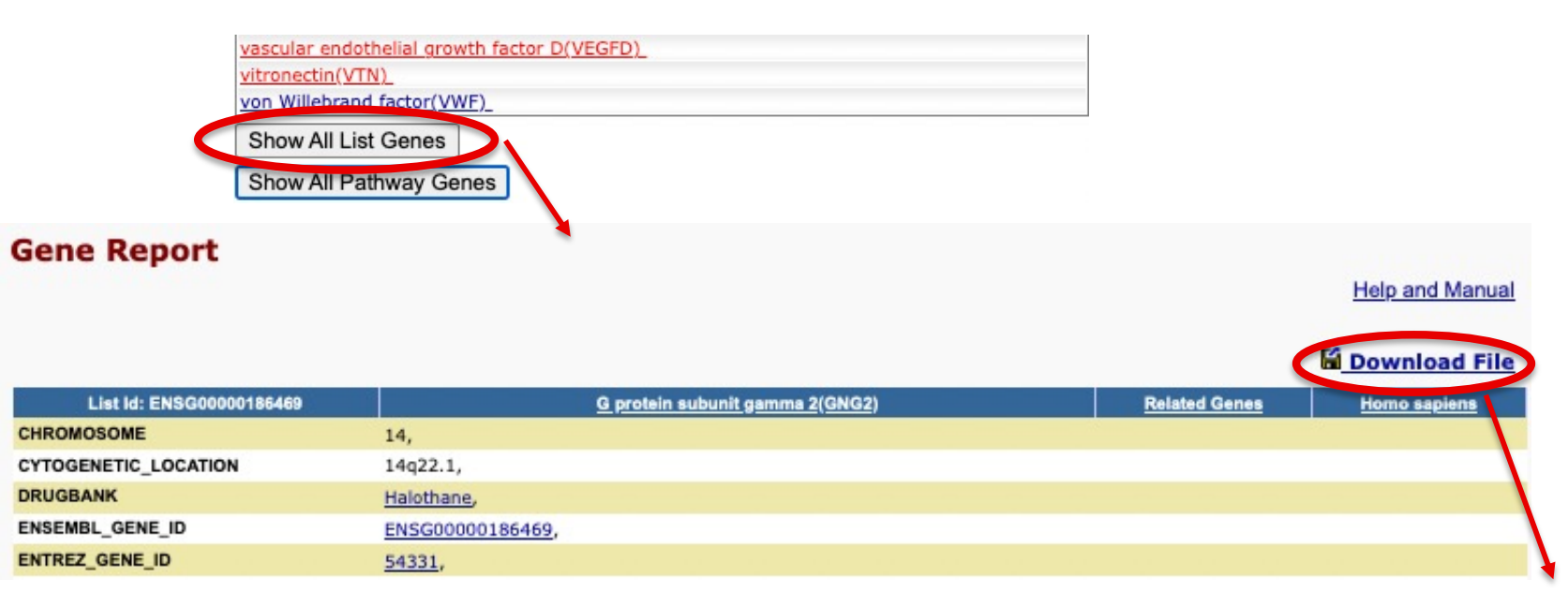

pi3k\_akt\_signalling\_genes.txt

3.2. On Galaxy, we will **join** the file obtained at step 3.1 with siMitfvssiLuc.up.annot.txt using the common column (containing Ensembl gene ID)  $\rightarrow$  We will thus retain only PI3K-Akt signalling genes from siMitfvssiLuc.up.annot.txt file.

- Import pi3k akt signalling genes.txt file on Galaxy
- On Galaxy, join siMitfvssiLuc.up.annot.txt with pi3k akt signalling genes.txt on their common column (Ensembl gene ID)

3.3. On Galaxy, prepare a file with 5 columns : Gene name and four columns containing normalized read counts in the four samples (use the **Cut** tool and results obtained at step 3.2).

- Download this file
- Change file extension to txt and the name of the first column to NAME

3.4. Use this file to perform an **heatmap** representing the variation of expression of these genes in the four RNA-seq samples using Heatmapper (http://www.heatmapper.ca/expression/)

## Heatmap and clustering

■ Heatmap

Colour-scaled representation of the data

Data represented :

- **Expression** 
	- **Normalized and divided by gene length**
	- $\rightarrow$  to compare the expression level of several genes
- **Expression variation** 
	- $log<sub>2</sub>(Fold-Change)$

 $log2 \rightarrow$  over- and under-expression are on symmetric scales à represented :<br> **•** Normalized and divided by gene length<br>
→ to compare the expression level of several genes<br>
\*<br>
\* log<sub>2</sub>(Fold-Change)<br>
log2 → over- and under-expression are on symmetric scales<br>
\* Z-score<br>
→ row z-score

■ Z-score

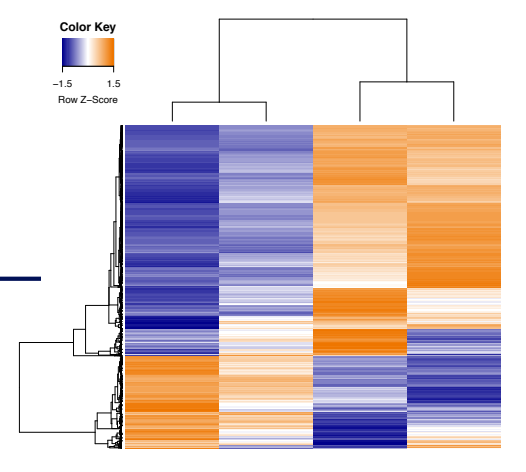

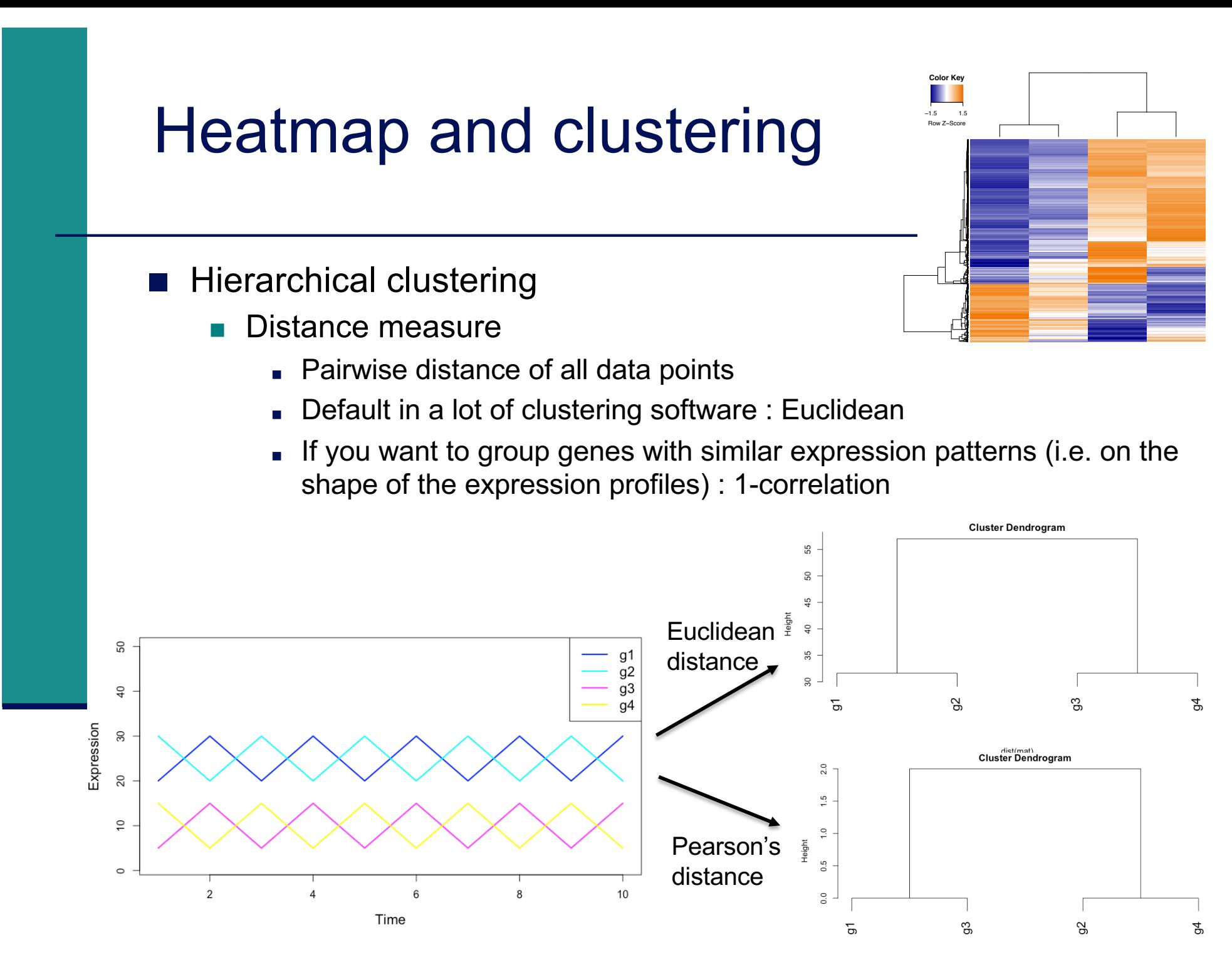

as.dist(1 - cor(t(mat))

## Heatmap and clustering

- **Hierarchical clustering** 
	- Distance measure
		- Pairwise distance of all data points
		- Default in a lot of clustering software : Euclidean
		- <sup>&</sup>lt; If you want to group genes with similar expression patterns (i.e. on the shape of the expression profile) : 1-correlation
		- **To group points**
	- **Clustering method** 
		- To join groups of points
		- Average : distance between two groups = average distance between all pairs of points from the two different groups

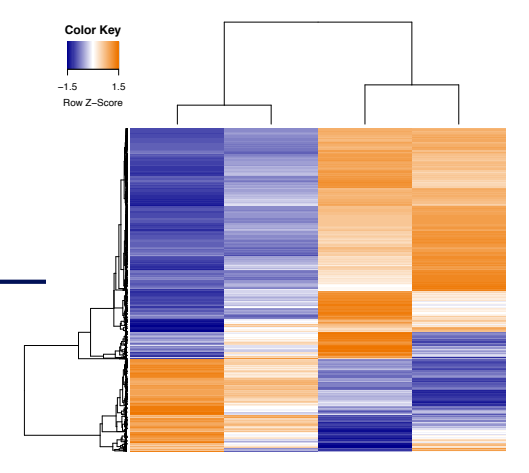